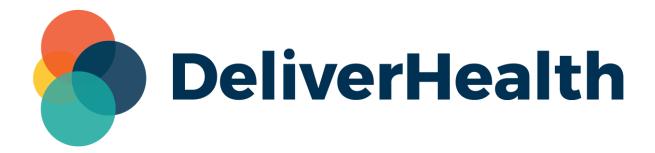

# eScription One Mobile for iOS v3.4 Release Notes

eScription One March 2022

# What's new?

DeliverHealth is pleased to announce the release of eScription One Mobile for iOS v3.4. This version includes several updates for an improved user experience.

# **Upload Button Hidden After Uploading Dictation**

In v3.4+, the Upload button will now be hidden after a dictation has been uploaded.

Previously, if a user clicked the button after uploading, a message would appear stating that the dictation had already been uploaded.

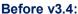

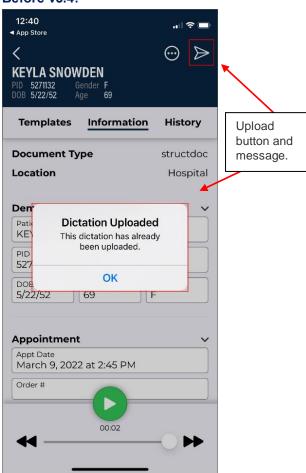

### Version 3.4+

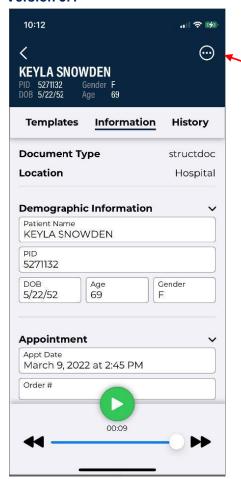

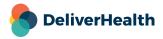

Upload button

is now hidden when not

needed.

eScription One March 2022

# **User Documentation Accessible from the App**

A link to the online user documentation has been added to the Support section of the Settings tab. Click 'User Guide' to open the documentation in a browser window.

Note: If an organization does not allow users to remain logged in when they navigate away from the app, those users will need to log in again after viewing the guide.

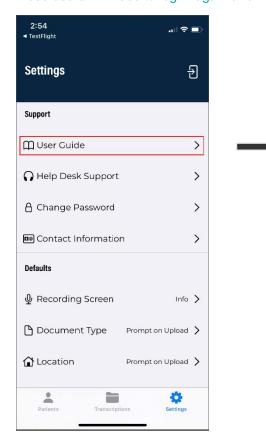

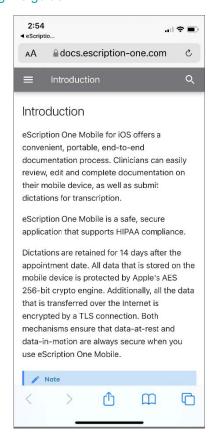

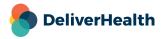

eScription One March 2022

## Solved issues:

- Fixed a login timing issue for clients with more than 10,000 users.

 While a recording is being added to a dictation in 'Insert' mode, the application now shows the 'Saving' message (as it has done in previous versions).

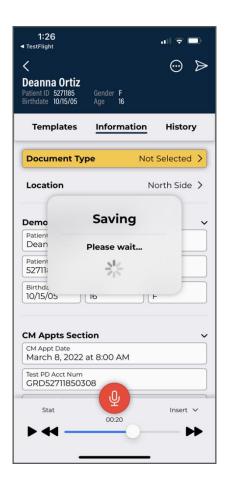

# **Application Requirements**

- Any iOS device with iOS 15.2 or greater. Open 'Settings' and tap 'About' then 'Software Version' to confirm that the OS installed is version 15.2+.
- Internet Access through a wireless Local Area Network (LAN) connection or through a phone service provider. It is strongly recommended to use a Wi-Fi LAN connection when uploading dictations. Minimum bandwidth: LTE/4G data connection; recommended is stable Wi-Fi.
- Communicates over port 443 to https://mobile.escription-one.com using TLS 1.2.

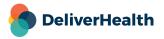